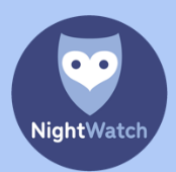

## HOE WERKT HET?

Als uw NightWatch tijdens het gebruik verbonden is met internet, dan worden de gemeten hartslagen bewegingsgegevens en ook de meldingen van de NightWatch opgestuurd naar NightWatch Portal. Deze gegevens kunt u op een later tijdstip via de website [portal.nightwatchepilepsy.com](https://portal.nightwatchepilepsy.com/) uitlezen.

Dit geeft inzicht in hoe de nacht van de armbanddrager verlopen is en het leert u beter te begrijpen waarom de NightWatch eventuele meldingen heeft gegeven. Ook kunt u met NightWatch Portal de mogelijk gemeten epilepsie aanvallen in kaart brengen en met elkaar vergelijken. Het kan interessant zijn om de gegevens met uw neuroloog te delen, voornamelijk bij bijvoorbeeld medicatiewisselingen.

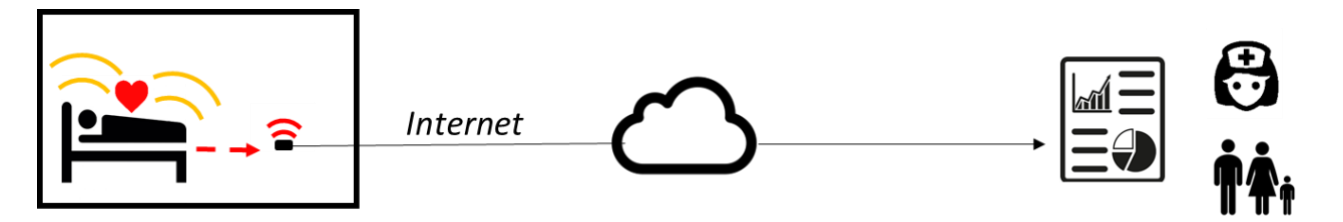

Uw NightWatch basisstation slaat geen data intern op. Het basisstation kan alleen gegevens naar NightWatch Portal sturen zolang deze met het internet verbonden is.

#### HOE VERBIND IK MIJN NIGHTWATCH MET INTERNET?

#### BEKABELD VERBINDEN

- o Steek hiervoor een internetkabel in de achterzijde van het basisstation van de NightWatch en verbind het andere uiteinde van de kabel met uw internet router.
- o Indien er geen router in de buurt van het basisstation staat kunt u bijvoorbeeld een WIFI versterker met LAN poort (internet kabel) aansluiting worden gebruikt.
- o Een andere eenvoudige oplossing om binnenshuis de afstand tussen NightWatch en de router te overbruggen, is om gebruik te maken van een powerline adapter. Een powerline adapter gebruikt uw elektriciteitsnetwerk om het internet signaal door te geven. Een voorbeeld van een eenvoudige powerline adapter die wij aanraden is hier te vinden: [TP-Link](https://www.tp-link.com/nl/service-provider/powerline-adapter/tl-pa4010p-kit/)  [TL-PA4010P.](https://www.tp-link.com/nl/service-provider/powerline-adapter/tl-pa4010p-kit/)

#### 4G ROUTER MET DATASIMKAART

o Wanneer de NightWatch niet met een bestaand netwerk verbonden kan of mag worden, of wanneer het bestaande netwerk niet toestaat om gegevens vanuit de NightWatch naar buiten te versturen, bestaat er de mogelijkheid om gebruik te maken van een mobiele dataverbinding. Er bestaan 4G routers die met een datasimkaart een internetverbinding kunnen maken. Zo'n 4G router moet het internet via een internetkabel aan de NightWatch kunnen geven. U kunt een 4G router ook gemakkelijk verplaatsen naar andere locaties en

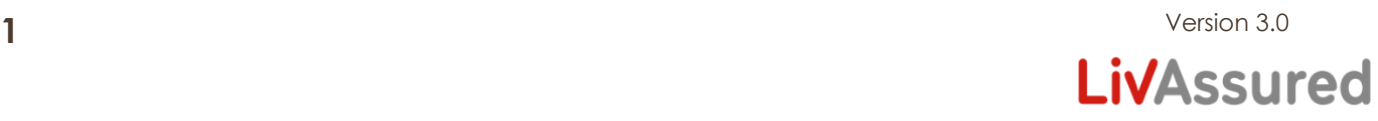

maakt gebruik van het openbare 4G netwerk, net als mobiele telefoons. Neem contact op voor meer informatie.

## HOE ZIT HET MET PRIVACY?

Ī

Ī

Ī

Wanneer uw NightWatch tijdens gebruik met internet verbonden blijft, dan zal deze automatisch meetgegevens naar NightWatch Portal sturen. Deze gegevens bevatten informatie over de gemeten hartslag, bewegingen en eventuele meldingen van de NightWatch. De gegevens bevatten geen informatie over de identiteit van de armbanddrager en worden anoniem opgeslagen. Met het unieke nummer onderop het NightWatch basisstation kunt u online de meetgegevens inzien.

NightWatch Portal verwerkt geen gegevens over de identiteit van de persoon die de NightWatch draagt.

#### ACCOUNT AANMAKEN?

Er wordt automatisch een account voor u aangemaakt zodra uw NightWatch met internet is verbonden en de eerste data naar NightWatch Portal verstuurd is. De dataopname start wanneer de armband van de oplader wordt afgehaald. Elke 5 minuten wordt de opgenomen data verstuurd naar het portaal en verwerkt tot een grafiek. De dataopname wordt afgerond zodra u de armband weer op de oplader teruglegt.

#### HOE LOG IK IN?

De opgenomen data worden voor onbepaalde tijd opgeslagen en zijn voor u beschikbaar wanneer u inlogt via de NightWatch Portal website: [https://portal.nightwatchepilepsy.com/.](https://portal.nightwatchepilepsy.com/) Wij raden aan Google Chrome of Firefox als browser te gebruiken en via een laptop of PC in te loggen.

Op deze website wordt om een accountnaam en een wachtwoord gevraagd. De accountnaam bestaat uit de laatste 4 cijfers/letters van het MAC adres van het basisstation. Dit MAC adres is te vinden op de sticker op de onderkant van uw basisstation. De eerste keer dat u inlogt zullen deze 4 cijfers/letters ook uw wachtwoord zijn. Daarna wordt gevraagd om uw wachtwoord te veranderen, een email adres op te geven voor wachtwoordherstel en de algemene voorwaarden te accepteren.

Username: (laatste 4 cijfers/letters MAC adres, zie sticker onderkant basisstation) Password: <sup>e</sup> keer inloggen: laatste 4 cijfers/letters MAC adres)

Bij vragen of problemen, neem contact op met onze helpdesk via +31 (0)85 060 1252. De NightWatch Portal bevindt zich nog in de ontwikkelingsfase. Dit betekent dat het kan gebeuren dat

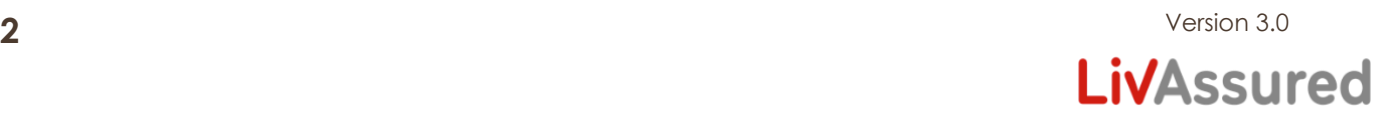

de bereikbaarheid en functionaliteit van de NightWatch Portal portaal kan variëren. Bovendien is het portaal alleen nog beschikbaar in Engelse taal.

# WAT IS ER TE ZIEN?

Eenmaal ingelogd belandt u in uw eigen omgeving op de pagina 'Reports'. Naast deze pagina kunt u ook nog naar de pagina's 'Alarms overview' en 'Settings'. Hieronder leggen we deze pagina's uit.

### PAGINA 'REPORTS'

Ī

Op deze pagina kunt u de grafiek van een opname terugkijken. Wanneer er een opname gemaakt is, zal deze zichtbaar zijn in de linker kolom. U ziet op welke dag/tijdstip een opname is gestart en wanneer die is gestopt. Ook ziet u of er een alarm is voorgevallen en wat de maximaal gemeten hartslag en beweging is geweest. Klik op de opname die u graag zou willen bekijken. Boven de linker kolom kunt u terugbladeren naar vorige maanden.

De grafiek die getoond wordt, laat per seconde zien hoe de gemeten hartslag verandert. Dit ziet u wanneer u met uw muis over de grafiek heen beweegt. Ook kunt u inzoomen op een gedeelte van de grafiek. Selecteer daarvoor met uw cursor een gedeelte van de grafiek (muisknop ingedrukt houden en slepend een gedeelte van de grafiek blauw arceren).

In de grafiek van de hartslag worden de alarmmeldingen van de NightWatch weergegeven als rode alarmbellen. Er zijn zes algoritmes die individueel voor een alarm kunnen zorgen:

- 1. Rhythmic-Movements = Er zijn ritmische bewegingen gedetecteerd die lijken op epilepsie gerelateerde bewegingen.
- 2. Vibrating-Movements = Er zijn trillende/schuddende/spierspanning bewegingen gedetecteerd die lijken op epilepsie gerelateerde bewegingen.
- 3. Shaking-Movements = Er zijn heftige schokkende/grove bewegingen gedetecteerd die lijken op epilepsie gerelateerde bewegingen.
- 4. High-Heart-Rate = De gemeten hartslag was zeer hoog
- 5. Low-Heart-Rate = De gemeten hartslag was zeer laag
- 6. Heartrate-Increase = De gemeten hartslag is snel gestegen en verhoogd gebleven

Onder 'Notes' kunt u een notitie maken bij elk rapport. Dit doet u door op het 'pen icoontje' in de regel van de opname te klikken. De notities worden opgeslagen met de rest van de meetgegevens. Om de privacy van de armbanddrager te beschermen raden we af om in deze notities privacy gevoelige informatie te verstreken, zoals bijvoorbeeld de identiteit van de drager van de NightWatch.

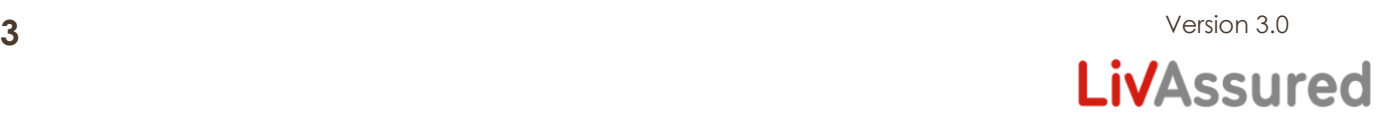

LET OP: De gegevens in de NightWatch Portal zijn indicatief. De gemeten beweging- en hartslaggegevens kunnen afwijken van de werkelijkheid.

#### PAGINA 'ALARMS OVERVIEW'

Ī

Ī

Ī

Op deze pagina kunt u een overzicht maken van alle geregistreerde alarmen in een door u geselecteerde periode. De periode kunt u linksboven instellen bij 'Show alarms from … till'. Dit overzicht kan gebruikt worden om periodes met elkaar te vergelijken.

In de linker kolom staan alle alarmen die in de geselecteerde periode zijn geregistreerd. Deze alarmen kunnen worden aangeklikt, waarna de grafiek van die dag getoond wordt.

### PAGINA 'SETTINGS'

Op deze pagina kunt u uw gegevens bekijken wijzigen. Hier kunt u uw tijdzone wijzigen wanneer u bijvoorbeeld naar het buitenland gaat. Ook kunt u hier het wachtwoord van uw account veranderen. Uw gebruikersnaam is uniek en kunt u niet veranderen.

## TOT SLOT

Het portaal is nog in ontwikkeling. Als u fouten ervaart of nog tips heeft voor het portaal, dan vernemen wij dat graag van u! U kunt daarvoor de 'Feedback' knop gebruiken in het portaal.

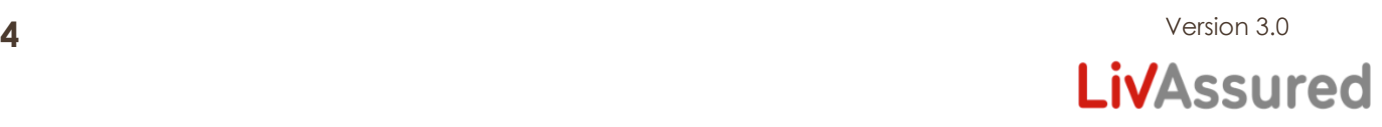